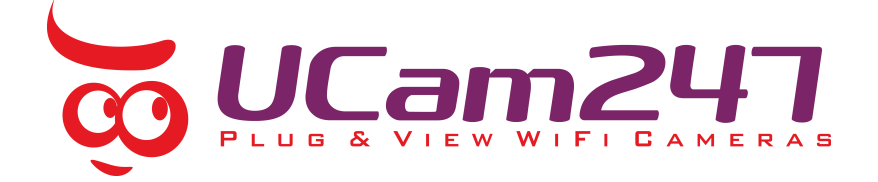

## **How to setup a UCam247 camera to work over WiFi from a PC or Mac**

To set the camera up to work wirelessly with your broadband router using a PC or Mac follow the steps below.

**Before you begin, ensure the camera is first connected to your router with the Ethernet cable and then powered up. Allow up to 2 minutes for the camera to start up fully.**

1) You first need to locate the camera on your local network. Open **Camera Live**  and click on **Setup.**

**Camera Live** can be downloaded from our help page, linked below.

<http://www.ucam247.com/technical-help-and-support>

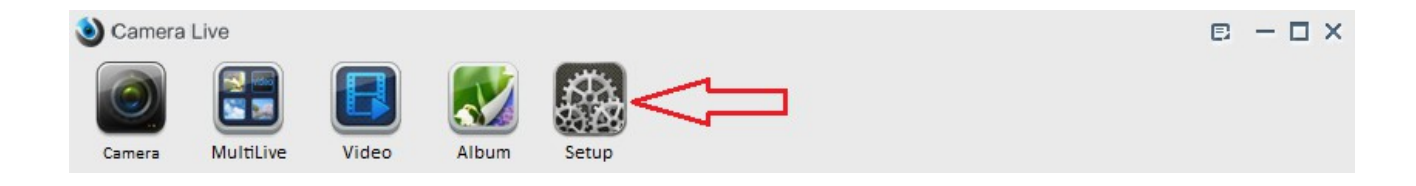

2) Click on the **Search** button.

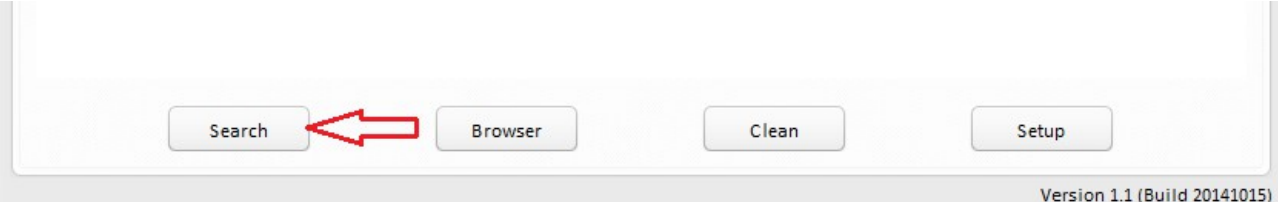

3)Select your camera from the list and click the **Browser** button. This will open the cameras settings area in your web browser.

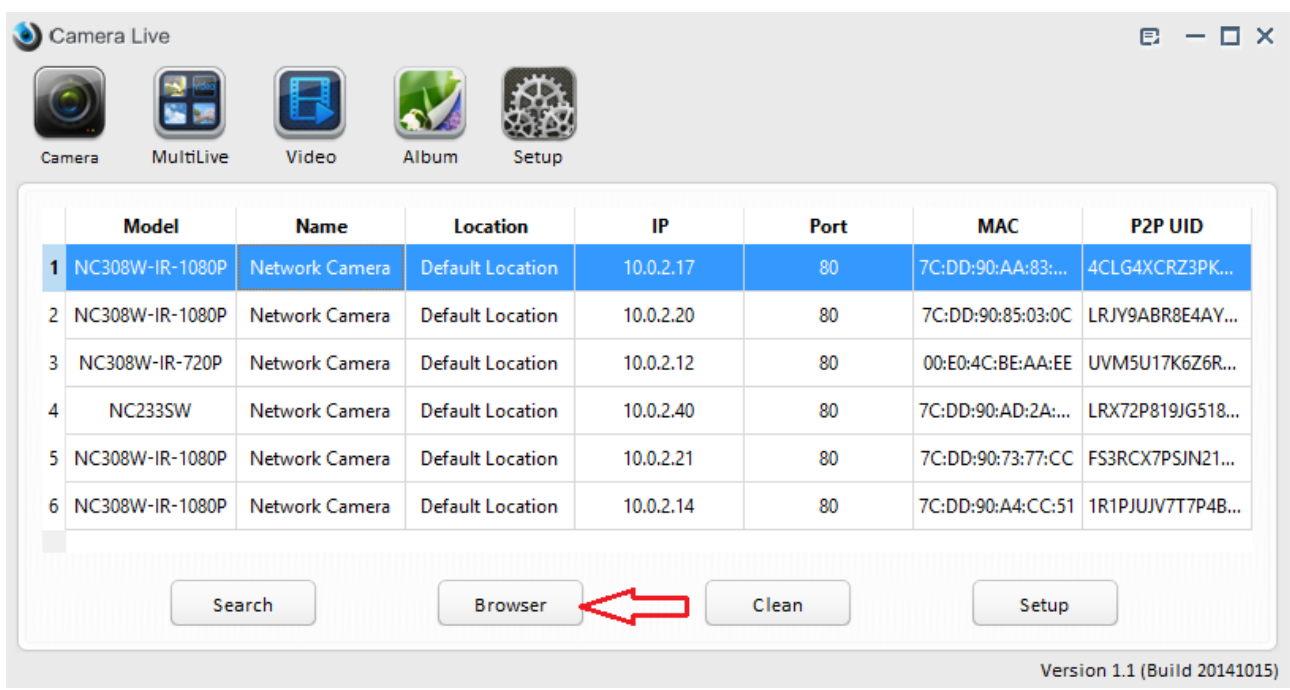

Alternatively you can access the cameras settings area quickly by running the **Network**  program on your PC or Mac and double clicking on the camera.

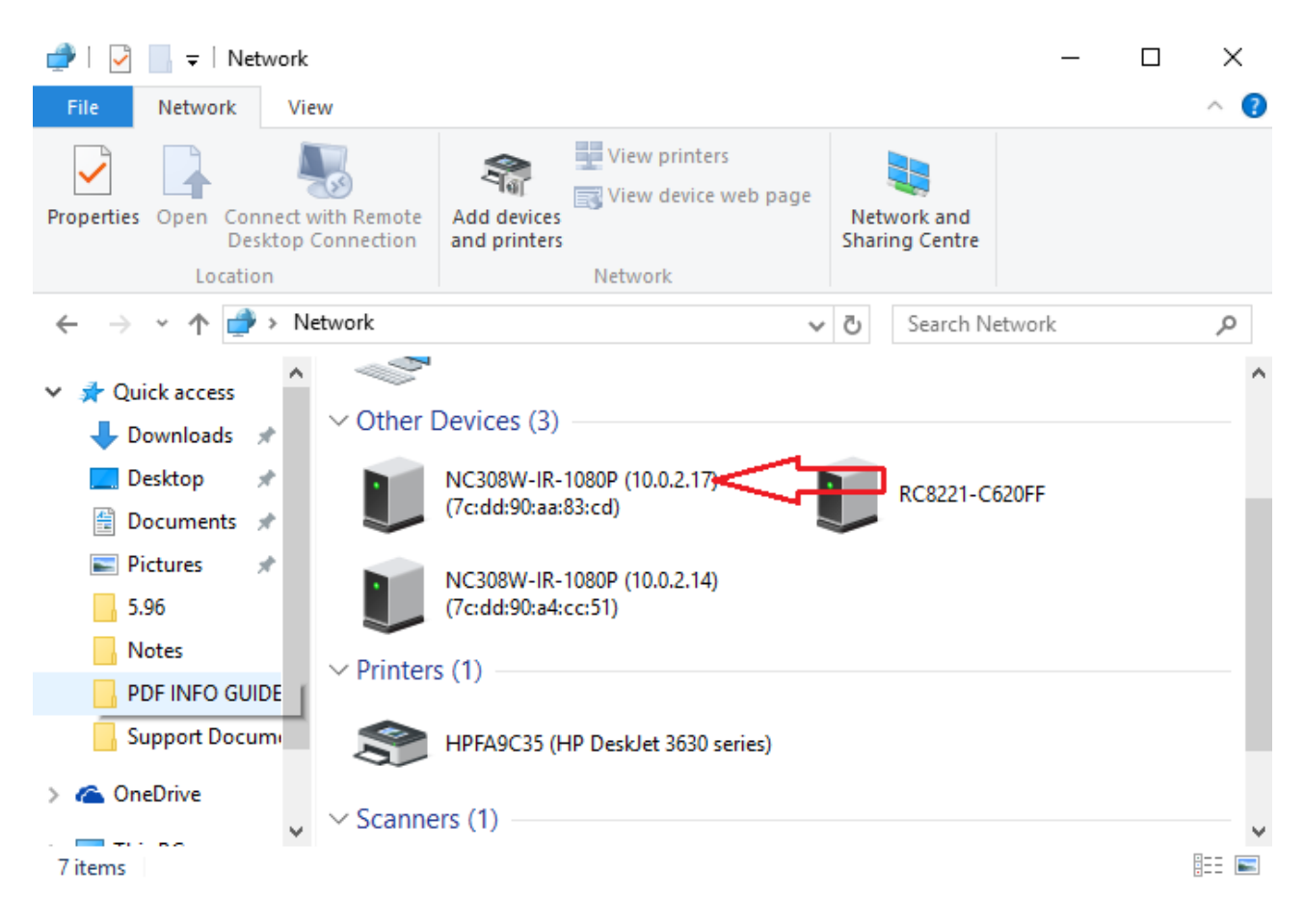

You should now be at the camera's web interface:

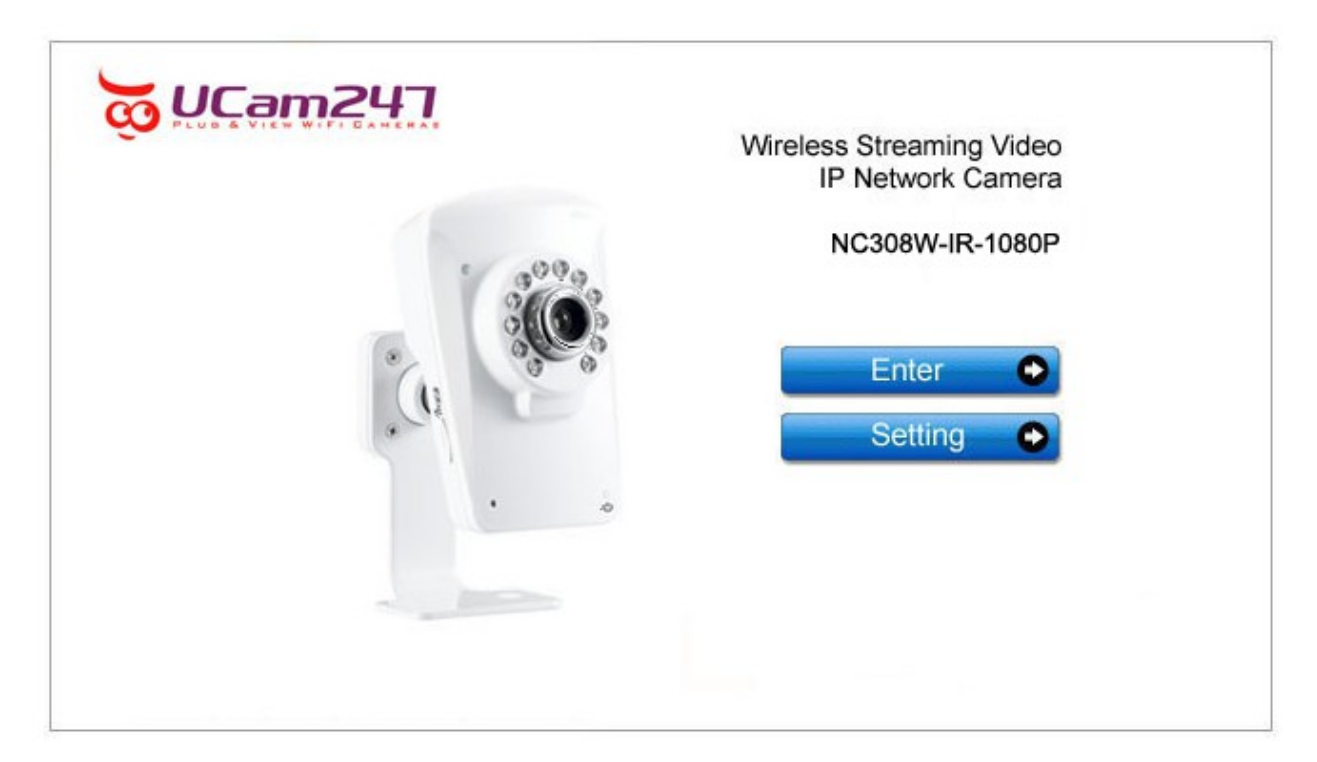

4) To view the live stream from your camera click **Enter**. To make changes (e.g. to setup the camera now to work over WiFi) click **Setting**. The default login in both cases is **admin** for User Name and **admin** for Password. Now here you have a choice. You can either use the **Wizard** to run through the WiFi set up or use the step by step process detailed in the rest of this guide.

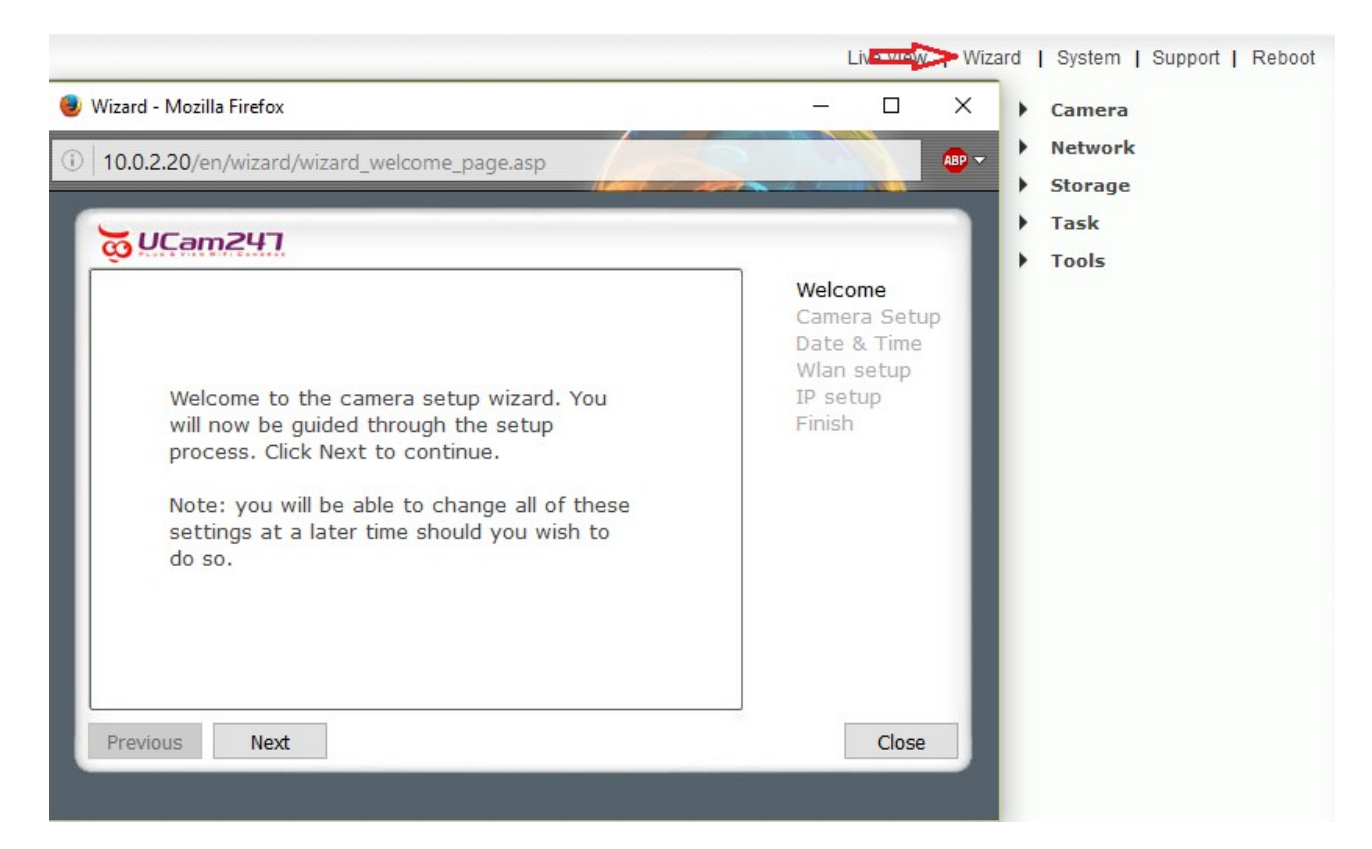

5) If you're using the step by step process click **Network** on the right hand menu and then select **Wireless Setup.** 

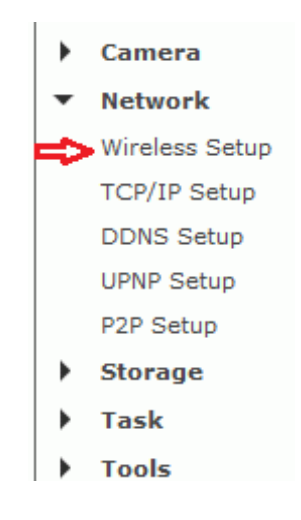

## 6) Click **Search** to find your wifi network.

**Wireless Setup** 

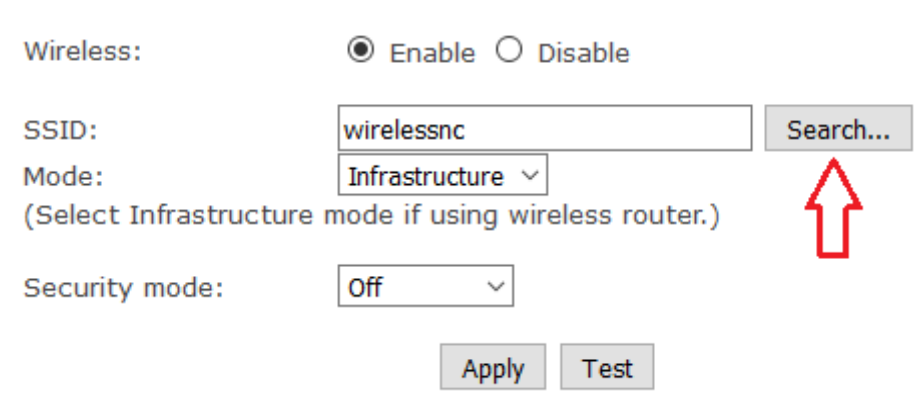

## 7) Select your network from the list and click **OK**.

## **SSID List**

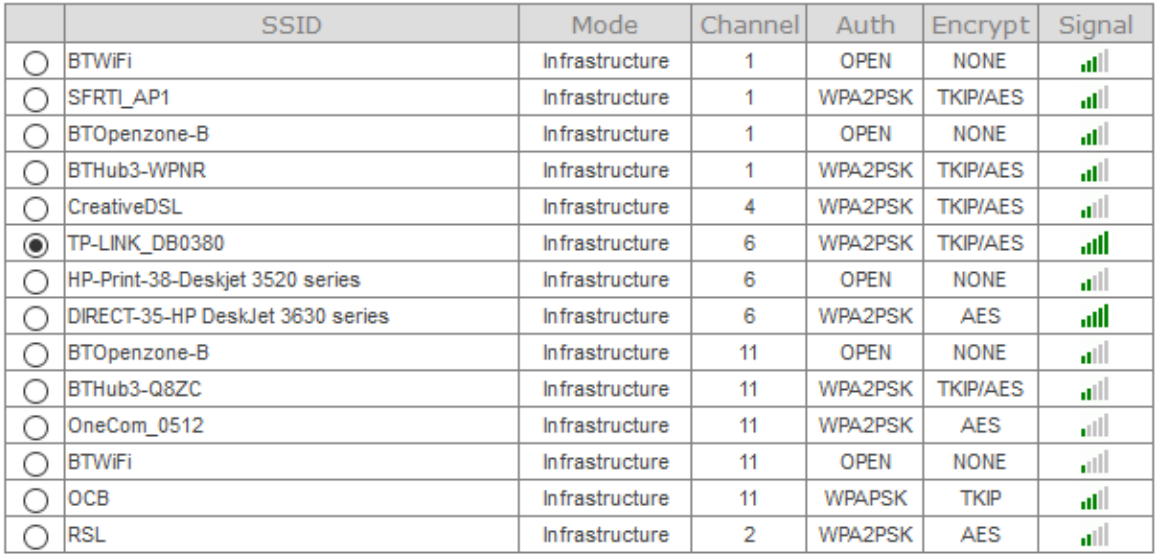

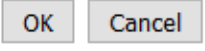

NB: When using the Search function you may see a list of WiFi networks,of which one will be yours, so be careful to select your own network than that of a neighbour!

8) Now simply enter the wifi passphrase/key (whichever is appropriate for your network) into the respective fields. Click **Apply** when done.

**Wireless Setup** 

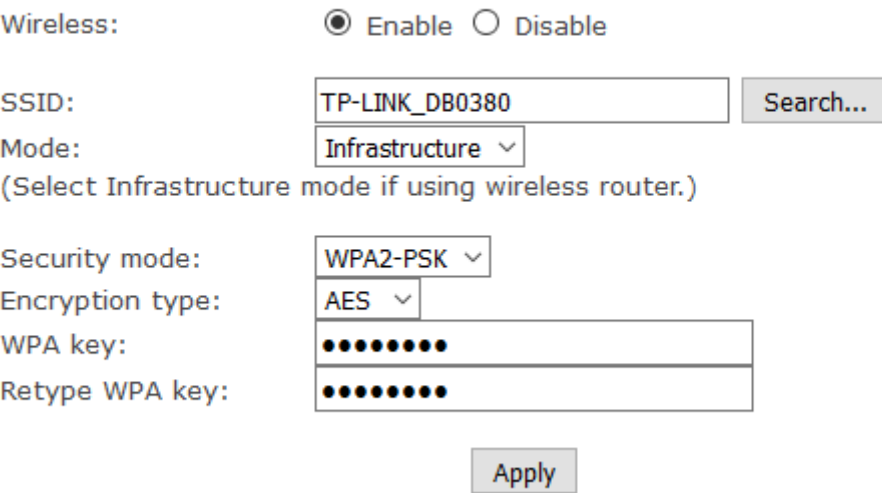

Now power off the camera and remove the Ethernet cable, then reconnect the power cable only to the camera. Wait for a minute or so and, providing the WiFi details you entered are all correct, the camera should now come back online over WiFi.

If not, reconnect the Ethernet cable, power cycle the camera and go back to the start, check the WiFi settings you've entered and try again.